# *PR136g Power Line Router*

*User Guide* 

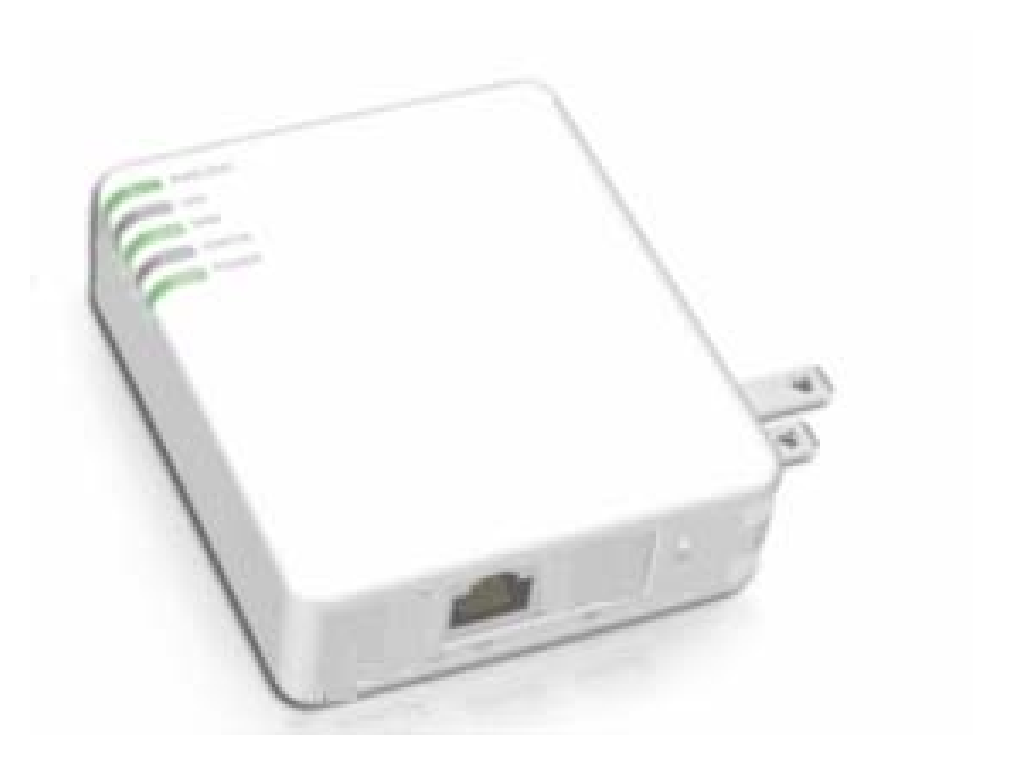

# **Table of Contents**

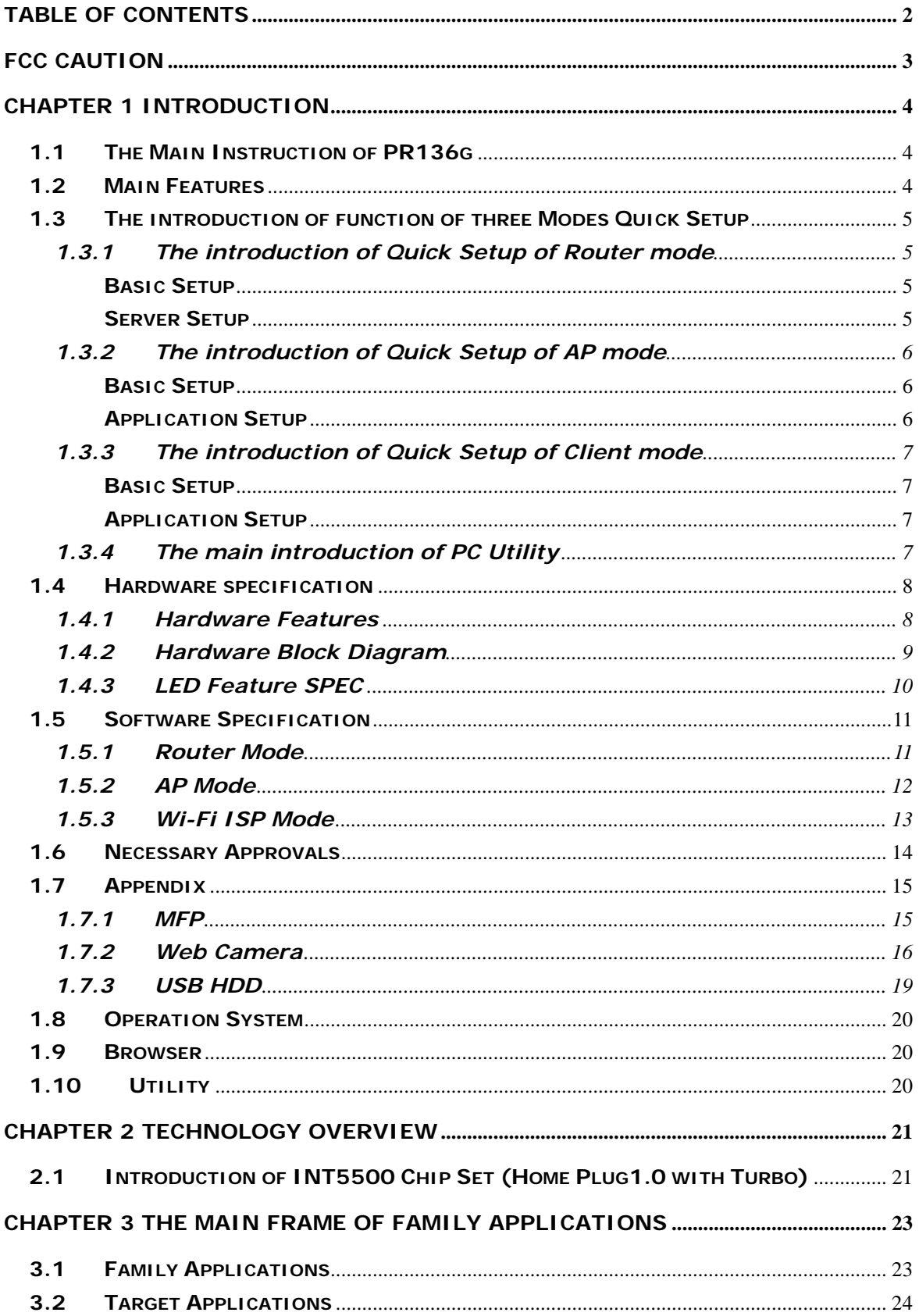

# **Federal Communication Commission Interference Statement**

This equipment has been tested and found to comply with the limits for a Class B digital device, pursuant to Part 15 of the FCC Rules. These limits are designed to provide reasonable protection against harmful interference in a residential installation.

This equipment generates uses and can radiate radio frequency energy and, if not installed and used in accordance with the instructions, may cause harmful interference to radio communications. However, there is no guarantee that interference will not occur in a particular installation. If this equipment does cause harmful interference to radio or television reception, which can be determined by turning the equipment off and on, the user is encouraged to try to correct the interference by one of the following measures:

- . Reorient or relocate the receiving antenna.
- . Increase the separation between the equipment and receiver.
- . Connect the equipment into an outlet on a circuit different from that to which the receiver is connected.
- . Consult the dealer or an experienced radio/TV technician for help.

**FCC Caution**: To assure continued compliance, any changes or modifications not expressly approved by the party responsible for compliance could void the user's authority to operate this equipment. (Example - use only shielded interface cables when connecting to computer or peripheral devices).

### **FCC Radiation Exposure Statement**

This equipment complies with FCC RF radiation exposure limits set forth for an uncontrolled environment. This equipment should be installed and operated with a minimum distance of 20 centimeters between the radiator and your body.

This transmitter must not be co-located or operating in conjunction with any other antenna or transmitter.

The antennas used for this transmitter must be installed to provide a separation distance of at least 20 cm from all persons and must not be co-located or operating in conjunction with any other antenna or transmitter.

This device complies with Part 15 of the FCC Rules. Operation is subject to the following two conditions:

(1) This device may not cause harmful interference, and (2) This device must accept any interference received, including interference that may cause undesired operation.

# **Chapter 1 Introduction**

### **1.1 The Main Instruction of PR136g**

The Mini Router of PR136g is a portable and convenient wireless solution for the traveling business person, which features with router, bridge, AP and USB port, and it can connect with USB MFP, provide with the shared of scanner, printer and card reader to the users of local area network. Also, monitor your home with a Webcam via Mini Router. Additionally, it can also be connected with the USB hard disk or flash, and then it will be the FTP server. When it's connected with USB Audio Adapter, it can play the audio file of PC port remotely via internet for broadcast. Navi PR136g also features with the Power Line, which can replace with Ethernet line, is very easy to use and much convenient for the users.

### **1.2 Main Features**

### **1. Function of auto setup**

The unique design of Utility can help the beginners easily log on internet and complete the server setup.

### **2. Three operation modes**

It Features with Router, AP and Client, and it's used with the hardware switch for three modes changing.

### **3. Interface of webpage style**

The interface of webpage style is very friendly to east to use, you can just open the browser then go to setup to use the function.

# **4. Multiple way of connecting with net**

Support 4 WAN modes of Static IP, DHCP Client, PPPoE and PPTP.

### **5. Function of site building**

Support the setup of DDNS, NAT and DMZ.

### **6. Support UPNP**

The users can use many kinds of software of supporting UPNP, such as the MSN messenger.

### **7. Function of Firewall**

You can set up the firewall function to filter the IP, Port and MAC.

### **8. The built-in DHCP server**

It's used with the attached transferor to connect with the audio equipment, and play music directly via local area network.

### **9. The built-in antenna**

The built-in antenna will help the signal strength better.

### **10. Function of Power Line**

It's used with the family power line to transmit the data, and it doesn't require additional setup, you can just play and plug any time.

# **1.3 The introduction of function of three Modes Quick Setup**

### **1.3.1 The introduction of Quick Setup of Router mode**

This Quick Setup function is aimed to provide the beginning users with the easy and quick way to set up this router, and then use it conveniently. The items of this Quick Setup are as the followings:

### **Basic Setup**

- 1. **WAN Setup necessary default setup**
- **2. LAN Setup** necessary default setup
- **3. Wireless Setup** necessary default setup
- 4. Time Server Setup necessary default setup
- **5. Password Setup** necessary default setup
- **•** Server Setup
- 1. **USB Disk Management Setup-** necessary default setup
- **2. User Account Management Setup** necessary default setup
- **3. Firewall Setup** optional
- **4. Qos Setup** optional
- **5. Web Camera Setup** optional
- **6. MFP Server Setup** optional
- **7. Samba Server Setup optional**
- 8. **Audio Server Setup optional**

# **1.3.2 The introduction of Quick Setup of AP mode**

When the slide switch turn to AP mode, Navi PR136g will become the Bridge with two LAN ports. Navi PR136g can connect with the up Router or AP via LAN port, Wireless(WDS) or Powerline, and attain the IP via up DHCP.

### **•** Basic Setup

- 1. LAN Setup necessary default setup
- **2. Wireless Setup** necessary default setup
- **3. Time Server Setup necessary default setup**
- **4. Password Setup** necessary default setup
- **•** Application Setup
- **1. USB Disk Management Setup–** necessary default setup
- **2. User Account Management Setup** necessary default setup
- **3. FTP Server Setup** optional
- **4. Web Camera Setup** optional
- **5. MFP Server Setup** optional
- **6. Samba Server Setup** optional
- **7. Audio Server Setup** optional

# **1.3.3 The introduction of Quick Setup of Client mode**

When the slide switch turn to Client mode, Navi PR136g will become a network adapter, and it will be automatically shown the WAN port, LAN port, Wireless and bridge together, the PC client can connect to internet via wireless.

### **Basic Setup**

- **1. Site Survey Setup necessary default setup**
- **2. Wireless Setup** necessary default setup
- **3. Time Server Setup necessary default setup**
- **4. Password Setup** necessary default setup

#### **•** Application Setup

- 1. **USB Disk Management Setup-** necessary default setup
- **2. User Account Management Setup** necessary default setup
- **3. FTP Server Setup** optional
- **4. Web Camera Setup** optional
- **5. MFP Server Setup** optional
- **6. Samba Server Setup** optional
- **7. Audio Server Setup optional**

### **1.3.4 The main introduction of PC Utility**

Navi PR136g provides with the utility program, which can automatically detect the operation mode of Router and its connected USB device, so that it will help the users can easily and quickly do the setup step-by-step without entering GUI; after completing the quick setup of utility, you can log on internet and use the function of server.

# **1.4 Hardware specification**

### **1.4.1 Hardware Features**

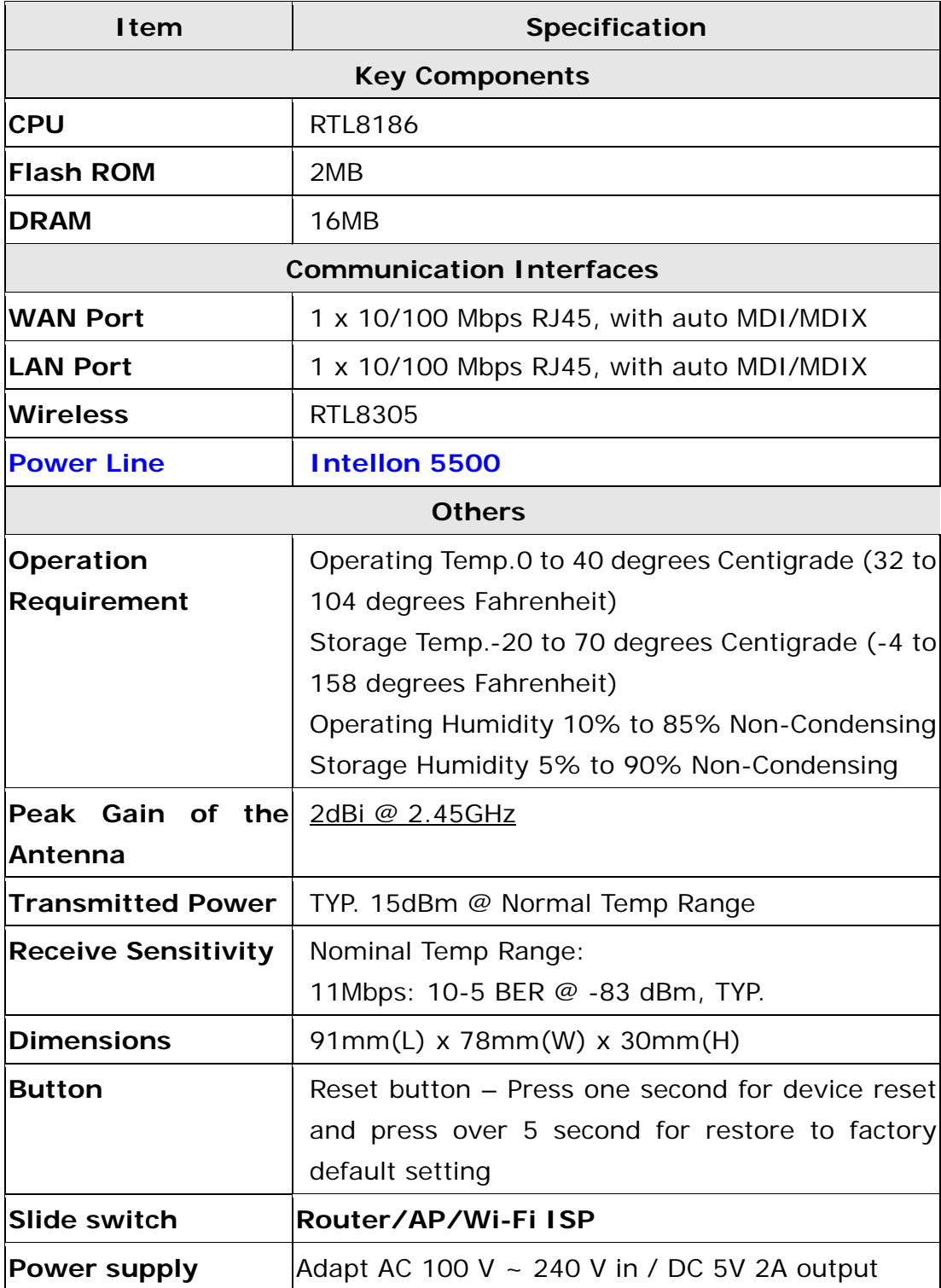

# **1.4.2 Hardware Block Diagram**

# Block Diagram

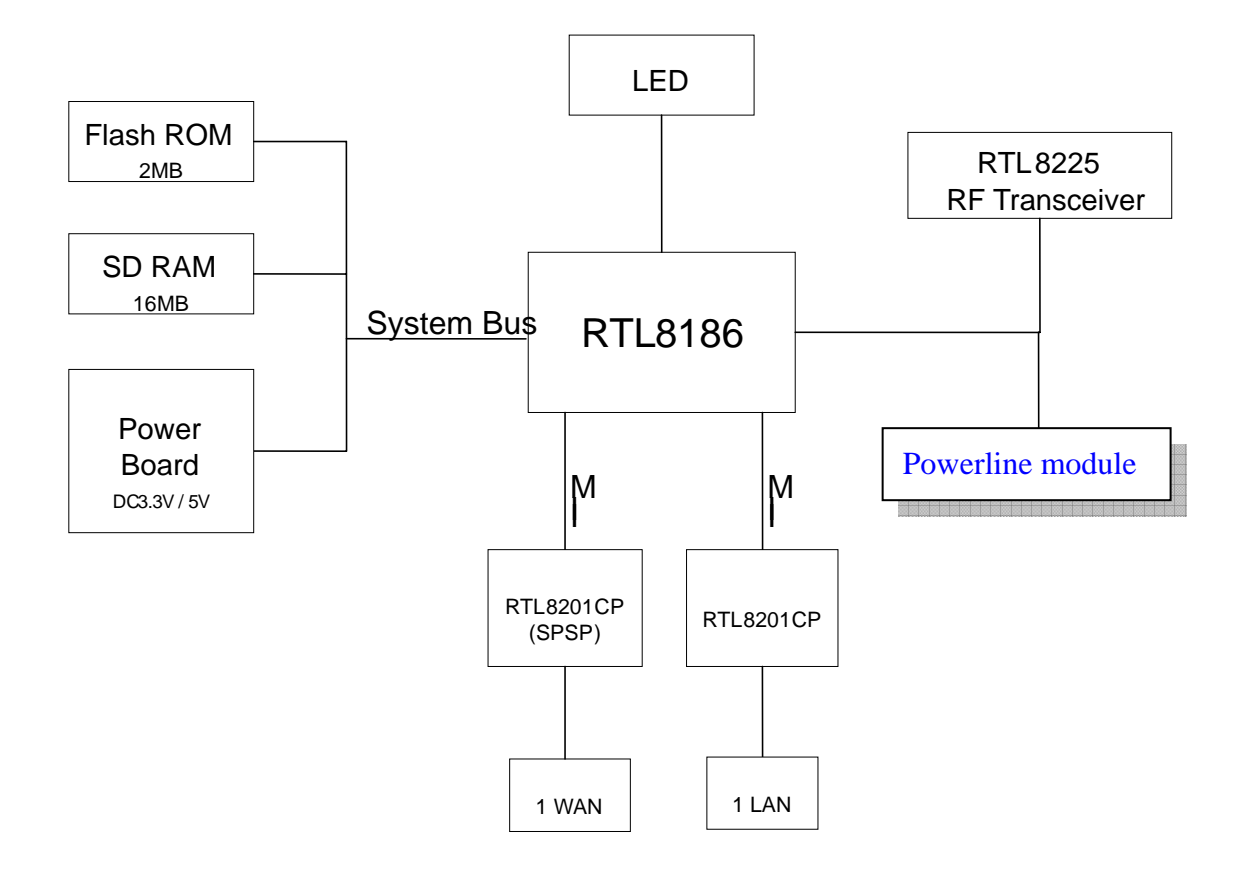

# **1.4.3 LED Feature SPEC**

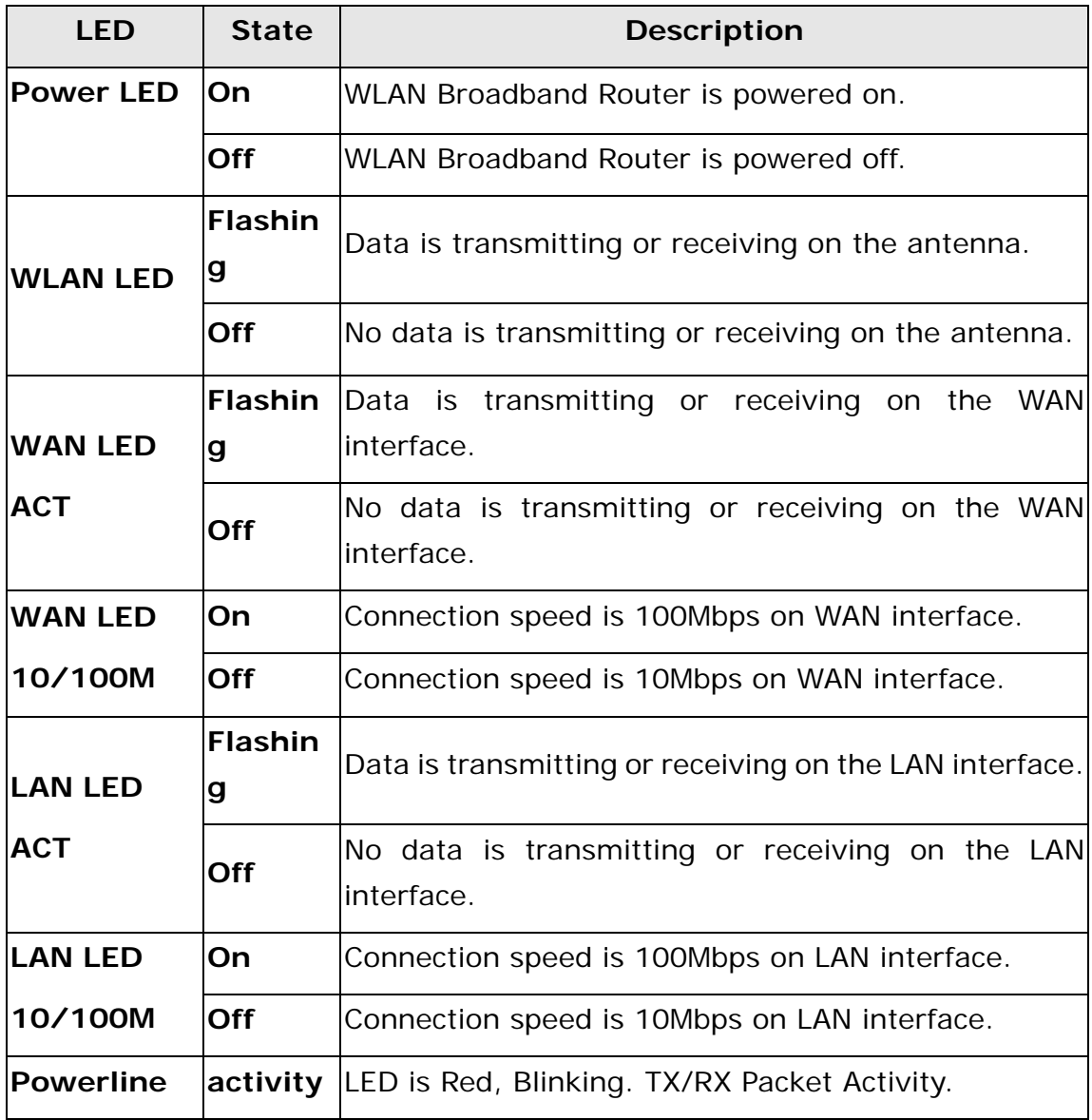

# **1.5 Software Specification**

# **1.5.1 Router Mode**

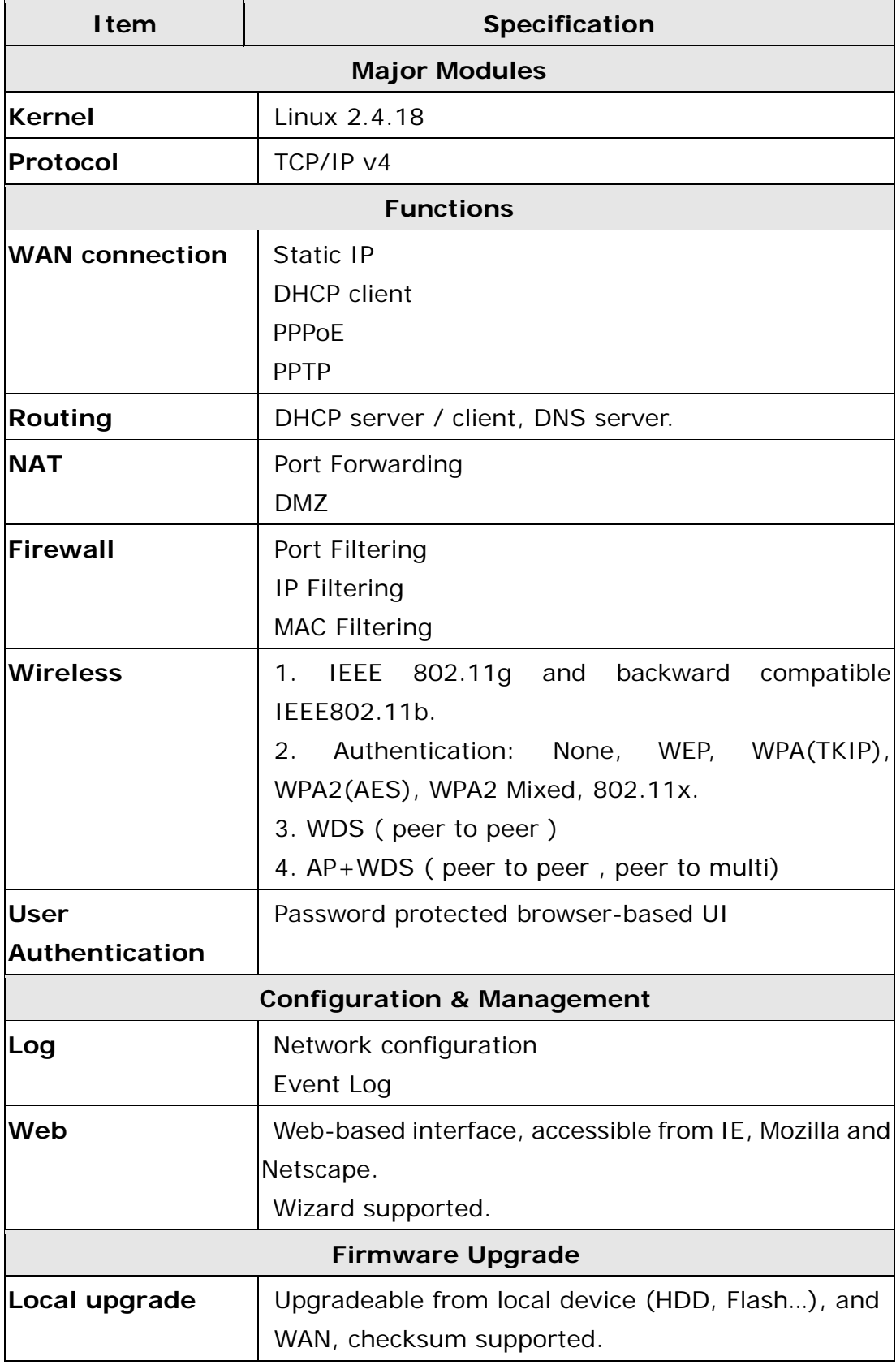

# **1.5.2 AP Mode**

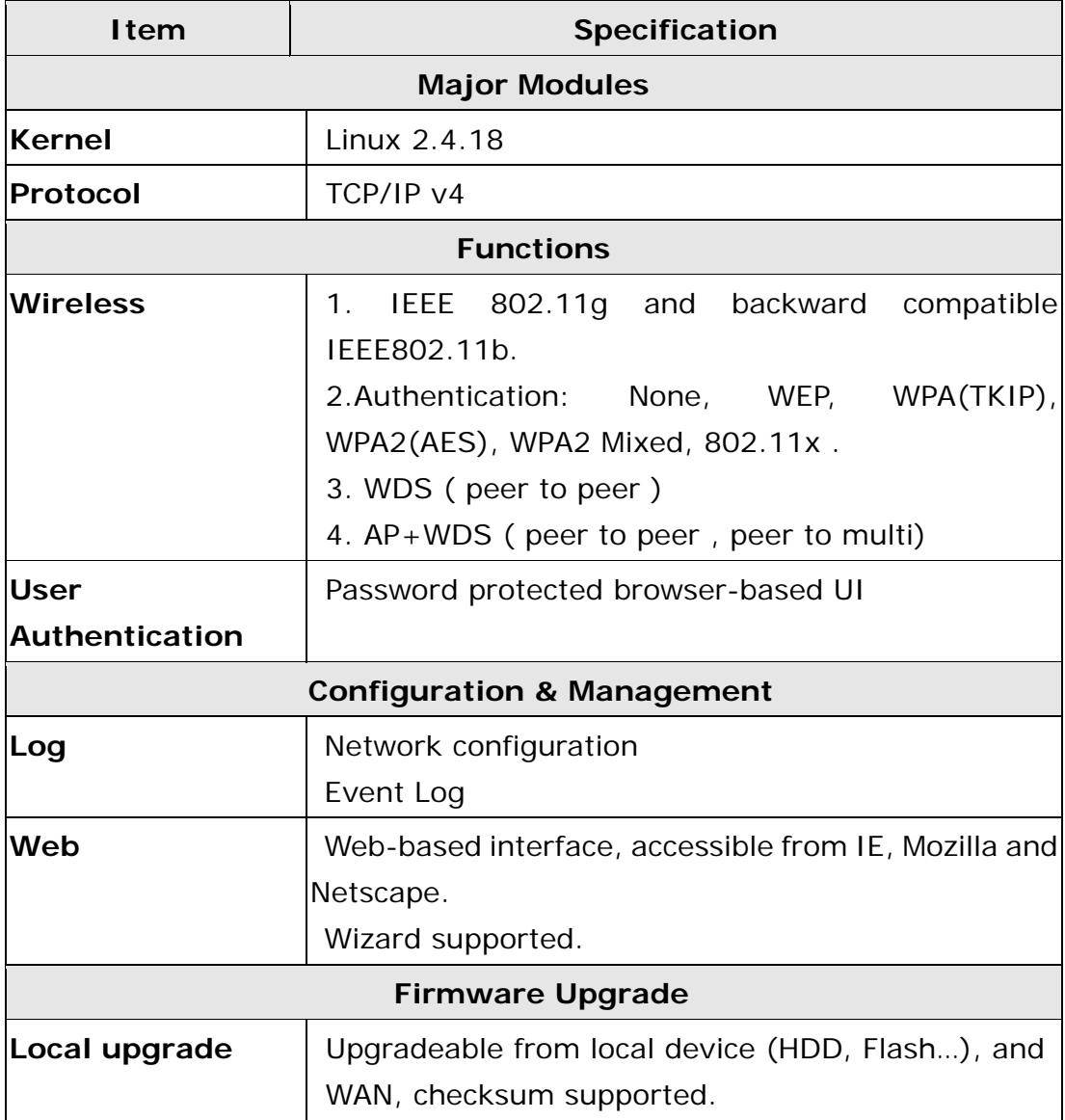

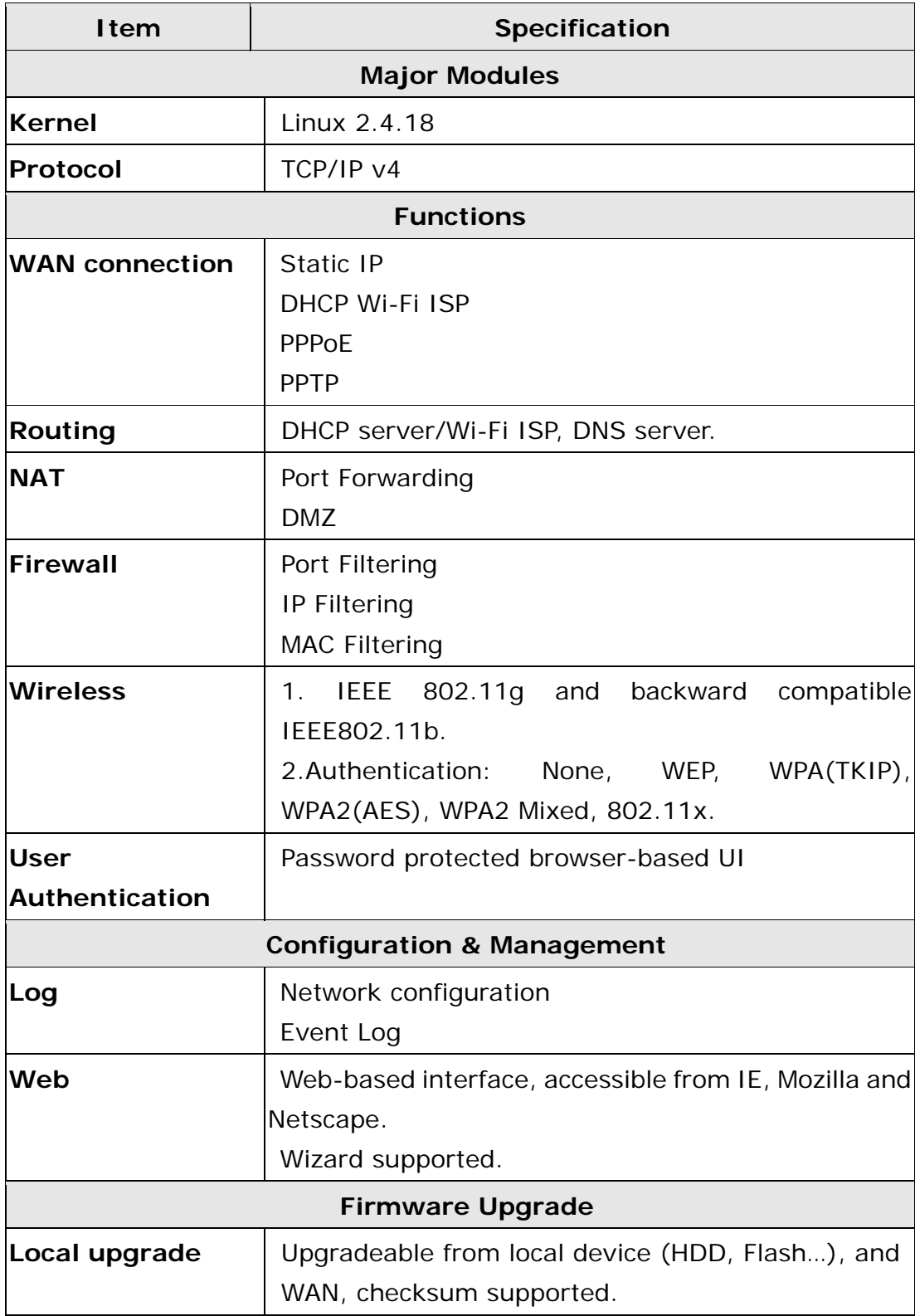

### **1.5.3 Wi-Fi ISP Mode**

The followings are the system requirements:

1. Requires the PC of Pentium 166 MHz MMX processor at least, or higher level.

- 2. Requires 32 Mbytes memory at least or more.
- 3. Requires 50 Mbytes disk space at least or more.

# **1.6 Necessary Approvals**

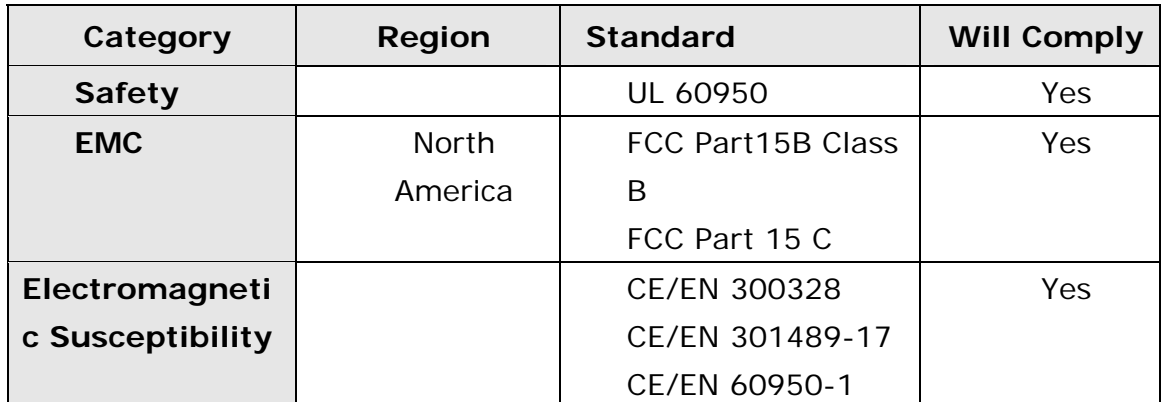

# **1.7 Appendix**

The following points are the Navi PR136g USB Device Support List:

### **1.7.1 MFP**

Navi PR136g support LPR protocol, ie if the printer driver could install on Windows 98/2000/XP. The printer can work on Navi PR136g product series.

| <b>Brand</b> | Printer's Printer's<br><b>Type</b> | Card<br>Reader | <b>LPR</b><br><b>Printer</b> | <b>Scanner</b> | Samba<br><b>File</b><br><b>Sharing</b> | Samba<br>Printer |
|--------------|------------------------------------|----------------|------------------------------|----------------|----------------------------------------|------------------|
| <b>HP</b>    | F380                               | N/A            | Pass                         | Pass           | N/A                                    | Pass             |
| <b>HP</b>    | C3180                              | Υ              | Pass                         | Pass           | Pass                                   | Pass             |
| <b>HP</b>    | C4180                              | Υ              | Pass                         | Pass           | Pass                                   | Pass             |
| <b>HP</b>    | C5180                              | Υ              | Pass                         | Pass           | Pass                                   | Pass             |
| HP           | C6180                              | Υ              | Pass                         | Pass           | Pass                                   | Pass             |
| HP           | 5610                               | N/A            | Pass                         | Pass           | N/A                                    | Pass             |
| HP           | 6310                               | Υ              | Pass                         | Pass           | Pass                                   | Pass             |
| <b>HP</b>    | 3310                               | Y              | Pass                         | Pass           | Pass                                   | Pass             |
| <b>EPSON</b> | CX2900                             | N/A            | Pass                         | Pass           | N/A                                    | Pass             |
| <b>EPSON</b> | CX3700                             | N/A            | Pass                         | Pass           | N/A                                    | Pass             |
| <b>EPSON</b> | CX3900                             | N/A            | Pass                         | Pass           | N/A                                    | Pass             |
| <b>EPSON</b> | CX4100                             | N/A            | Pass                         | Pass           | N/A                                    | Pass             |
| <b>EPSON</b> | CX4700                             | Υ              | Pass                         | Pass           | Pass                                   | Pass             |
| <b>EPSON</b> | CX4900                             | Υ              | Pass                         | Pass           | Pass                                   | Pass             |
| <b>EPSON</b> | <b>CX5700F</b>                     | Υ              | Pass                         | Pass           | Pass                                   | Pass             |
| <b>EPSON</b> | CX5900                             | Υ              | Pass                         | Pass           | Pass                                   | Pass             |
| <b>EPSON</b> | <b>CX6900F</b>                     | Y              | Pass                         | Pass           | Pass                                   | Pass             |
| <b>EPSON</b> | <b>RX530</b>                       | Y              | Pass                         | Pass           | Pass                                   | Pass             |
| <b>EPSON</b> | <b>RX590</b>                       | Υ              | Pass                         | Pass           | Pass                                   | Pass             |
| <b>EPSON</b> | <b>RX630</b>                       | Y              | Pass                         | Pass           | Pass                                   | Pass             |
| <b>EPSON</b> | <b>RX650</b>                       | Υ              | Pass                         | Pass           | Pass                                   | Pass             |

**MFP List** 

■ If you need to check the support list, Please visit the 2 websites in below. http://www.sane-project.org/sane-mfgs.html http://hplip.sourceforge.net/

# **1.7.2 Web Camera**

Navi PR136g support OV511、OV511+ and SAA8115HL、SAA8116HL web cam chipset only.

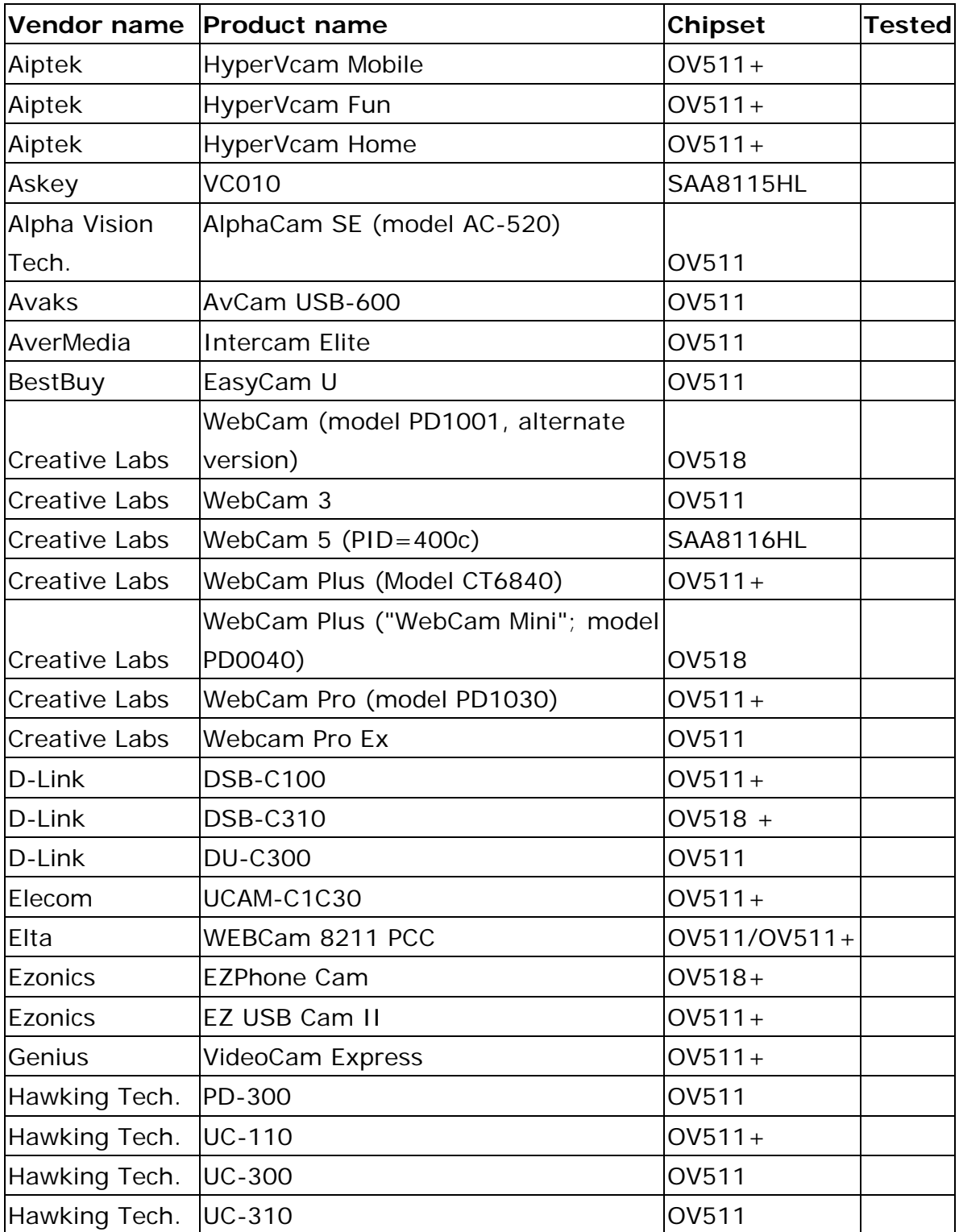

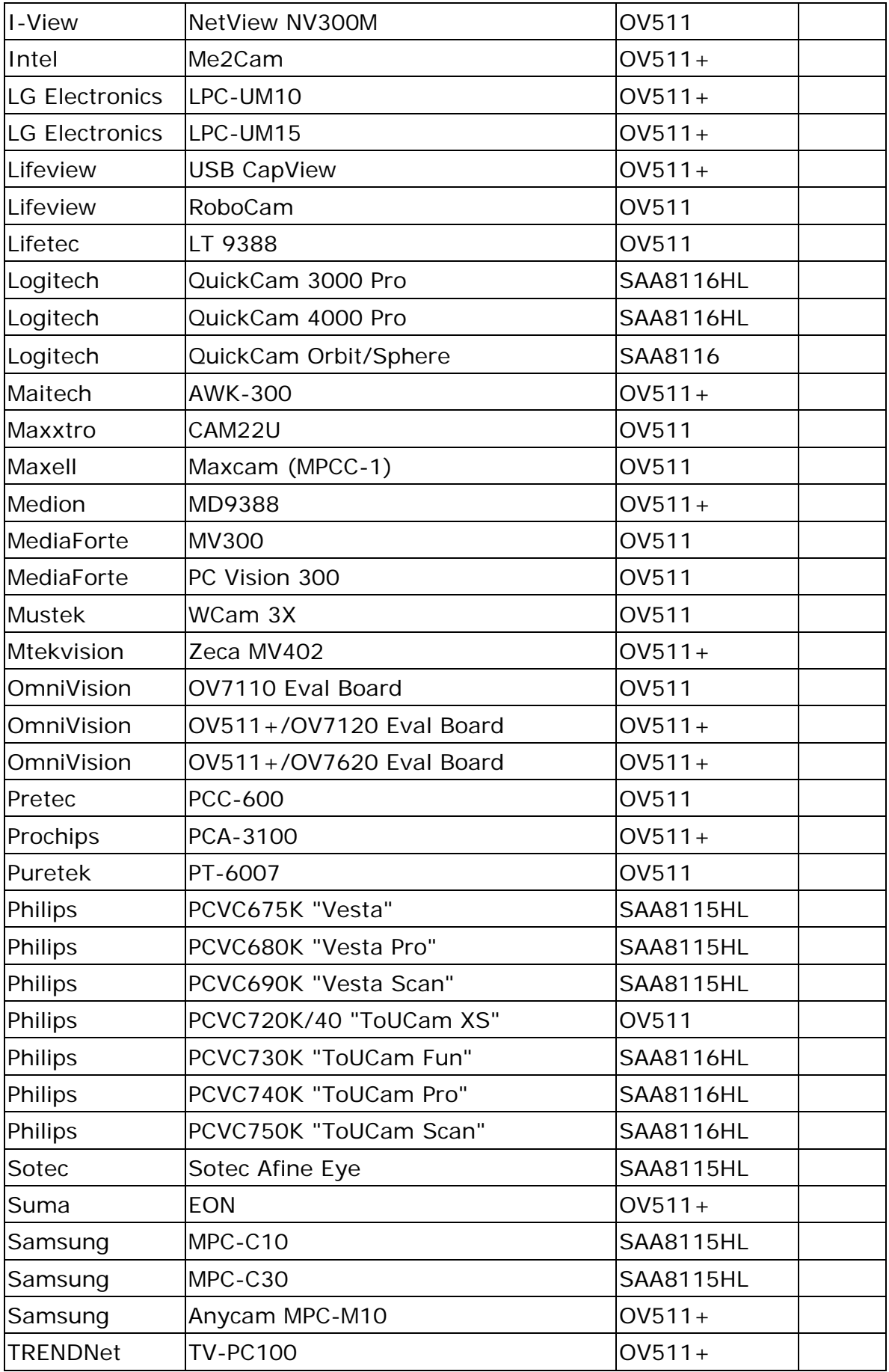

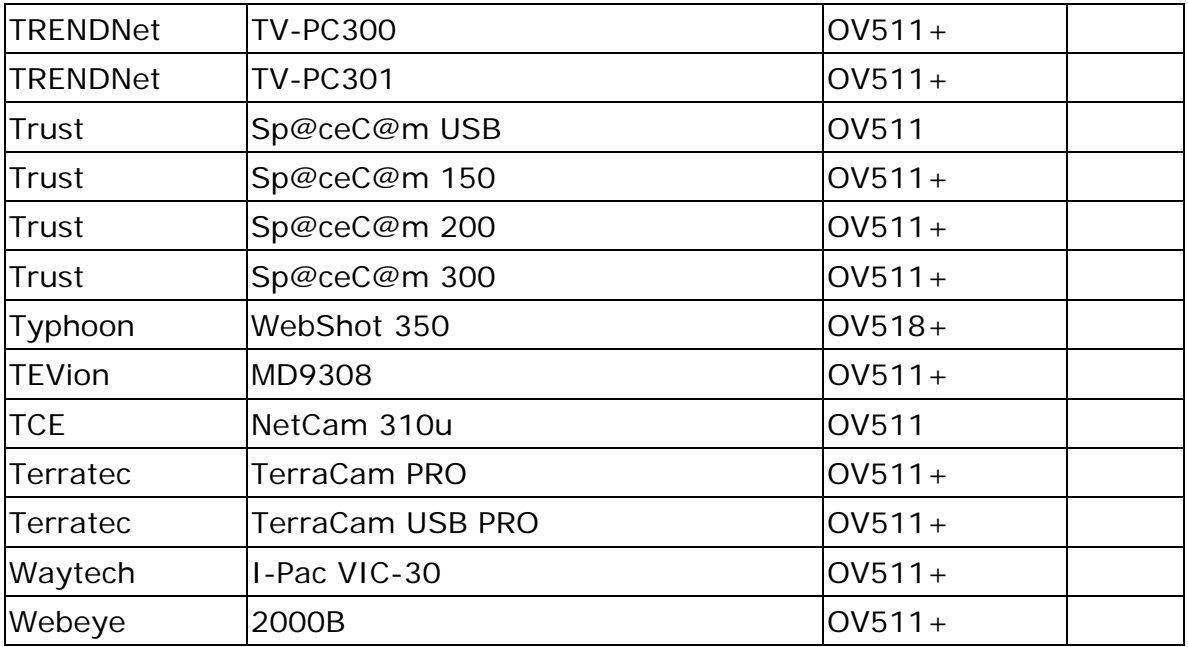

# **1.7.3 USB HDD**

Navi PR136g support FAT16 and FAT32 format file system.

Below list is tested product

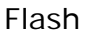

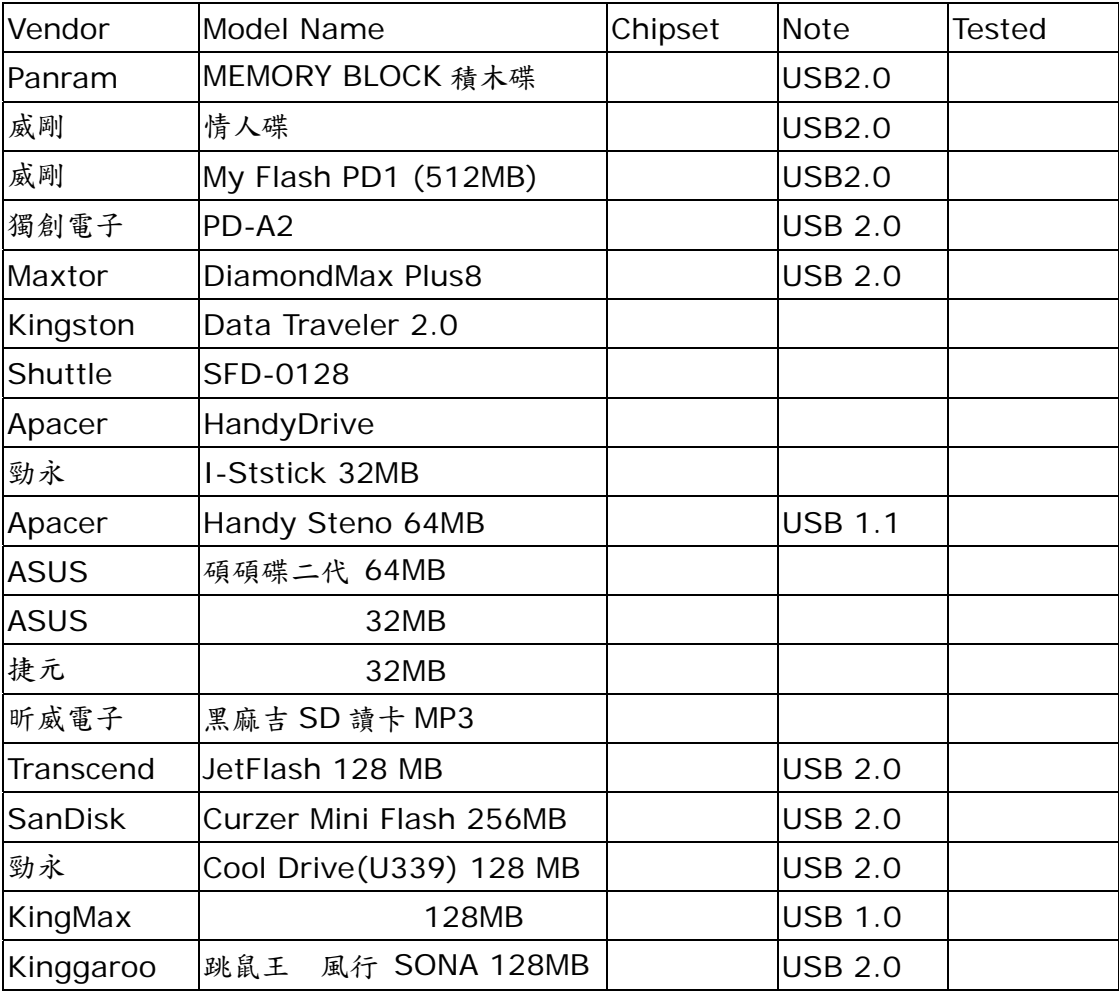

#### USB HDD

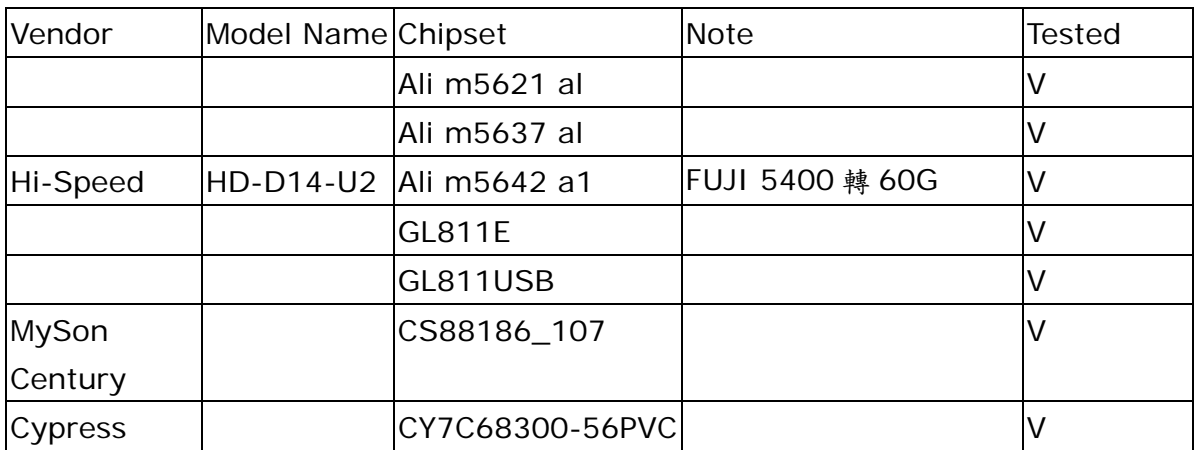

## **1.8 Operation System**

- $\bullet$  MicroSoft: Windows 2000, XP (Chinese & English version), Vista
- Apple: Mac OS X 10.4.7

### **1.9 Browser**

- **•** Internet Explorer ver. 5 and above
- **•** Safari ver. 2.03 and above

# **1.10 Utility**

 $\bullet$  MicroSoft: Windows 2000, XP (Chinese & English version), Vista

# **Chapter 2 Technology Overview**

# **2.1 Introduction of INT5500 Chip Set (Home Plug1.0 with Turbo)**

Intellon's high speed powerline chipset INT5500CS is comprised of the INT5500, an integrated powerline MAC/ PHY transceiver, and its companion INT1200, an analog front end IC. The INT5500CS is fully compatible with the HomePlug1.0 with Turbo specifications, and capable of delivering up to 85 Mbps over the power line.

The INT5500CS provides a highly integrated and optimized solution for networking adapters and embedded products. It offers the higher bandwidth performance necessary to drive next-generation home entertainment applications, including standard definition (SD) video distribution, TV over IP (IPTV), digital video recorder (DVR) networking and media center PCs. Other applications include whole house audio, extension and bridging of higher speed wireless technologies such as 802.11x and UWB, and higher data-rate broadband sharing based on technologies such as ADSL2 and fiber to the home.

The MAC implements a CSMA/CA scheme with prioritization and automatic repeat request (ARQ) for reliable delivery of Ethernet packets via packet encapsulation. Built-in Quality of Service (QoS) features provide the necessary bandwidth for multimedia payloads including voice, data, audio, and video. A four-level prioritized random access method exists with strict adherence to priority. Segment bursting on the power line minimizes the demands on the receiver resources and maximizes the throughput of the network, while still providing excellent latency response and jitter performance. The contention-free access capability extends this concept of segment bursting to allow the transmission of multiple frames over the power line without relinquishing the control of the medium.

Intellon offers a complete solution for powerline applications using the INT5500CS, including data sheets, reference manuals, configuration utility software and production test capabilities, together with a proven technical support team to shorten customer  $\triangleq$  time to market.

The INT5500CS provides two types of host interface for maximum system flexibility:

- An MII PHY (IEEE 802.3u) interface for interconnection to Ethernet controllers
- An MII Host / DTE interface (IEEE 802.3u) for direct connection to an Ethernet PHY

The INT5500CS implements Intellon's patented OFDM technology, which forms the basis for the HomePlug1.0 with Turbo specification. Tailored to reliably deliver up to 85 Mbps over the difficult power line communication environment, the chipset combats deep attenuation notches, noise sources, and multi-path fading by allocating usable frequencies according to the signal to noise ratio (SNR). Synchronization is achieved in low SNR channels without the use of pilot carriers. Inclusion of additional modulation schemes (QAM 256/64/16) increases the chipset's capability to attain higher throughput performance.

# **Chapter 3 The Main Frame of Family Applications**

# **3.1 Family Applications**

The following picture is the main frame of family applications:

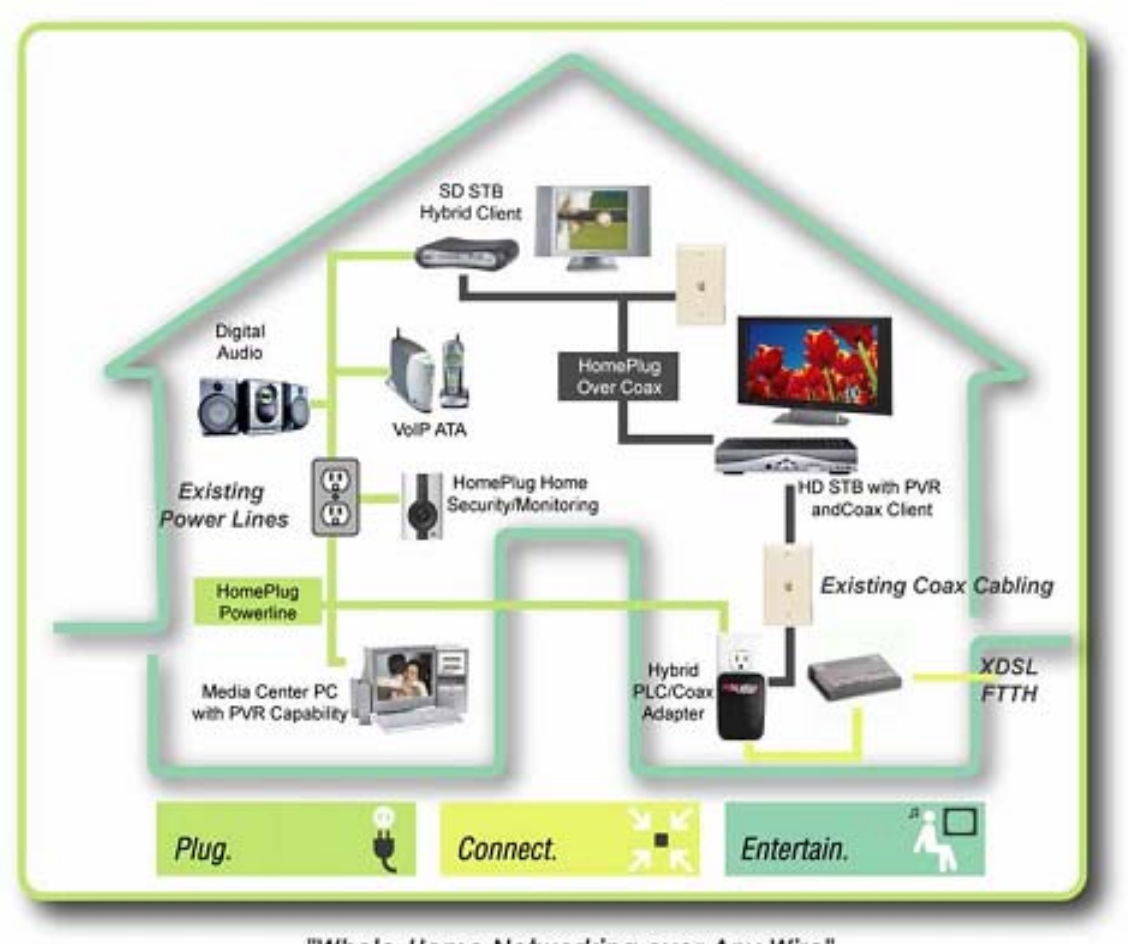

"Whole-Home Networking over Any Wire"

# **3.2 Target Applications**

The following main points are the target family applications:

- High Definition (HD) and Standard Definition (SD) video distribution
- TV over IP (IPTV)
- Backbone for WiFi, UWB and Wireless USB
- Higher data rate broadband sharing
- Shared broadband internet access
- Audio and video streaming and transfer
- Expanding the coverage of wireless LANs
- Voice Over IP (VoIP)
- PC files and applications sharing
- Printer and peripheral sharing
- Network and online gaming
- Security cameras